## **Backing Up All Files**

Before making backup, make sure that enough free space is left in the PC's hard disk (HDD).

1 Connect the USB cable and AC adapter.

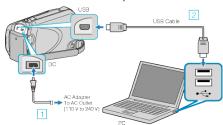

- ① Connect the AC adapter to this unit.
- 2 Connect using the provided USB cable.
- 2 Open the LCD monitor.

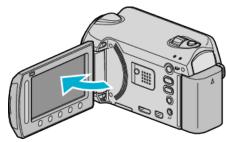

- The USB MENU appears.
- 3 Select "BACK UP" and touch .

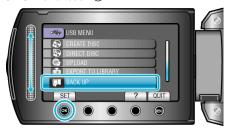

- The provided software Everio MediaBrowser starts up on the PC. The subsequent operations are to be performed on the PC.
- 4 Select the volume.

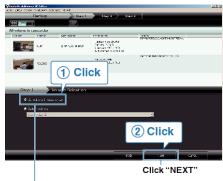

Click "All volume in camcorder"

5 Start backup.

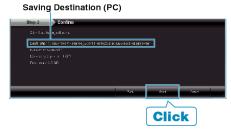

- · Backup starts.
- 6 After backup is complete, click "OK".

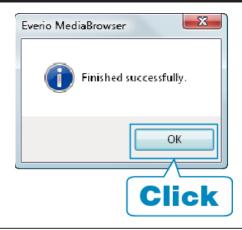

## NOTE:

- Before making backup, load the microSD card in which the videos and still images are stored on this unit.
- If you encounter any problems with the provided software Everio MediaBrowser, please consult the "Pixela User Support Center".
- Delete unwanted videos before making backup. It takes time to back up many videos.

## Disconnecting this Unit from PC

 ${\it 1}$  Click "Safely Remove Hardware".

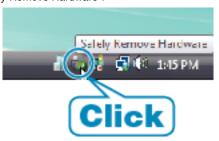

- 2 Click "Safely Remove USB Mass Storage Device".
- ${\it 3}$  (For Windows Vista) Click "OK".
- 4 Disconnect the USB cable and close the LCD monitor.